# **B19 - Schedule of Real Property Ownership**

### **Interest** Instructions:

[1] Description - enter the legal property description for each real property asset as shown in the county clerk's real property records.

[2] Property Address - enter complete street address including number, name, city, state, and zip code.

[3] Total Assessed Value - enter amount determined by the county appraisal district.

[4]-[6] Ownership Interest - enter the amount of ownership interest for each real property asset. (The same methodology as the Schedule of Capital Assets.)

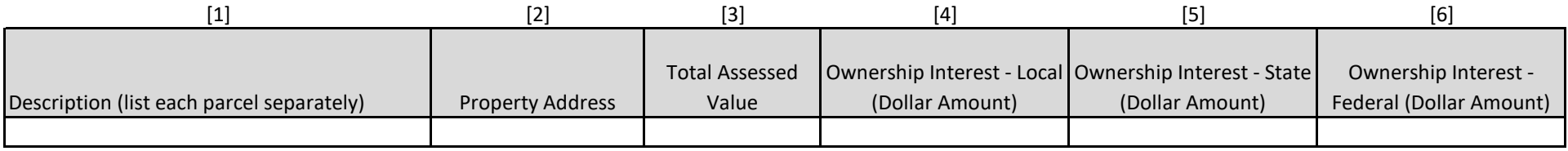

#### **B20 - Schedule of Related Party Transactions**

#### Instructions:

[1] Related Party Name - enter the related party's name such as the company's name or a Board member's spouse's name.

[2] Name of Relation to the Related Party - enter the individual's name within the organization to whom the related party is associated.

[3] Relationship - enter the relationship between the organization member and the related party such as "Owner of company" or "Board member's spouse."

[4] Type of Transaction - select from the drop-down box whether the transaction is Financial (i.e., loans, leases, purchase/sale of goods or services, etc.) or Nonfinancial (i.e., donated property).

[5] Description of Terms and Conditions - if applicable, enter any terms and conditions of long-term commitments such as loans, leases, or contracts.

[6] Source of Funds Used - select from the drop-down box whether the transaction was paid with Local, State, or Federal funds or N/A (if nonfinancial transaction).

[7] Payment Frequency - select from the drop-down box whether the transaction was paid Weekly, Monthly, Quarterly, Yearly, or One Time or N/A (if nonfinancial transaction).

[8] Total Paid During FY - enter the total amount paid during the fiscal year.

[9] Principal Balance Due - if applicable, enter the outstanding principal balance due at the end of the fiscal year.

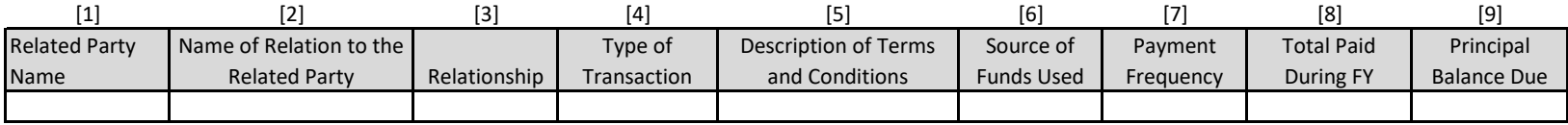

# **B21 - Schedule of Related Party Compensation and Benefits**

# Instructions:

- [1] Related Party Name enter the related party's name such as a Board member's spouse's name.
- [2] Name of Relation of the Related Party enter the individual's name within the organization to whom the related party is associated.
- [3] Relationship enter the relationship between the organization member and the related party such as "Board member's spouse."
- [4] Compensation or Benefit select from the drop-down box whether the transaction was Compensation or Benefit.
- [5] Payment Frequency select from the drop-down box whether the transaction was paid Weekly, Monthly, Quarterly, Yearly, or One Time.
- [6] Description enter a description of the compensation or benefit such as "Life insurance."
- [7] Source of Funds Used select from the drop-down box whether the transaction was paid with Local, State, or Federal funds.
- [8] Total Paid During FY enter the total amount paid on-behalf of or to the related party during the fiscal year.

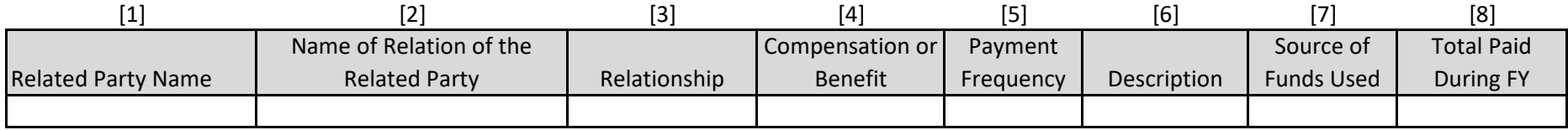